# wagtailtrans Documentation

Release 0.1.0

**LUKKIEN** 

# Contents

| 1 | Table | e of contents                      |  |  |  |  |
|---|-------|------------------------------------|--|--|--|--|
|   | 1.1   | Getting started                    |  |  |  |  |
|   | 1.2   | Migrate your existing Wagtail site |  |  |  |  |
|   | 1.3   | Settings                           |  |  |  |  |
|   | 1.4   | Reference                          |  |  |  |  |
|   | 1.5   | Release notes                      |  |  |  |  |

Wagtailtrans is a package that can be used to facilitate multi language sites in Wagtail. We developed wagtailtrans with two implementations in mind.

- A synchronised tree
- A freeform tree

Synchronised tree is a method used to keep the tree structure in all languages the same. Any changes in the tree of the default language will also automatically be done in the language tree(s).

#### See also:

The documentation about Synchronized translation trees

Freeform trees allows the customization of the language trees. Pages can still be copied with content into the preferred language but this is not automatic nor mandatory. moderators can decide how the page structure works for every language.

#### See also:

The documentation about Freeform translation trees

Contents 1

2 Contents

# CHAPTER 1

Table of contents

# **Getting started**

To start using wagtailtrans in your project, take the following steps:

#### Installation

1. Install Wagtailtrans via pip

```
$ pip install wagtailtrans
```

2. Add wagtailtrans and wagtail.contrib.modeladmin to your INSTALLED\_APPS:

```
INSTALLED_APPS = [
# ...
   'wagtail.contrib.modeladmin',
   'wagtailtrans',
   # ...
]
```

**Note:** As of Wagtailtrans 1.0.3 the custom Language management views are replaced with with wagtail. contrib.modeladmin This needs to be added to INSTALLED\_APPS as well.

3. Add wagtailtrans.middleware.TranslationMiddleware to your MIDDLEWARE\_CLASSES:

```
MIDDLEWARE_CLASSES = [
# ...
'django.contrib.sessions.middleware.SessionMiddleware',
'wagtail.wagtailcore.middleware.SiteMiddleware',
'wagtailtrans.middleware.TranslationMiddleware',
'django.middleware.common.CommonMiddleware',
```

```
# ····
]
```

**Note:** Keep in mind wagtailtrans.middleware.TranslationMiddleware is a replacement for django.middleware.locale.LocaleMiddleware.

**Note:** It relies on wagtail.wagtailcore.middleware.SiteMiddleware, which should come before it. See http://docs.wagtail.io/en/v1.8/getting\_started/integrating\_into\_django.html#settings for more information.

4. Optionally, add WAGTAILTRANS\_TEMPLATE\_DIR to your TEMPLATES[0]['DIRS']

**Note:** As of Wagtail 1.8 Page.get\_admin\_display\_title is added which doesn't require overriding admin templates anymore, so if you're on Wagtail >= 1.8 you can skip this step.

```
from wagtailtrans import WAGTAILTRANS_TEMPLATE_DIR

TEMPLATES = [{
    # ...
    'DIRS': [
        WAGTAILTRANS_TEMPLATE_DIR,
    ],
    # ...
}]
```

# Configuration

Before we start incorporating wagtailtrans in your project, you'll need to configure wagtailtrans for the behavior that best suits the need of your project. The required settings to consider here are:

- WAGTAILTRANS\_SYNC\_TREE
- WAGTAILTRANS\_LANGUAGES\_PER\_SITE

Both settings are mandatory but provided with a default value, so if you want *synchronized* trees and no languages per site, you're good to go from here.

#### See also:

Complete reference about available settings: Settings

#### Incorporating

To start using wagtailtrans we first need to create a translation home page. This page will route the requests to the homepage in the right language. We can create a translation site root page by creating the wagtailtrans. models.TranslatableSiteRootPage as the first page under the root page.

In this example we will also make a HomePage which will be translatable. This is done by implementing the wagtailtrans.models.TranslatablePage next to Wagtail's Page

```
from wagtail.wagtailcore.models import Page
from wagtailtrans.models import TranslatablePage

class HomePage(TranslatablePage, Page):
   body = RichTextField(blank=True, default="")
   image = models.ForeignKey('wagtailimages.Image', null=True, blank=True, on_
   delete=models.SET_NULL, related_name='+')

content_panels = Page.content_panels + [
   FieldPanel('body'),
   ImageChooserPanel('image')
]

subpage_types = [
   # Your subpage types.
]
```

This will create our first translatable page. To start using it we first need to migrate our database

```
$ python manage.py makemigrations
$ python manage.py migrate
```

Now run the server and under the page Root create a TranslatableSiteRootPage (MySite).

Next we need to create a site and point it's root\_page to our TranslatableSiteRootPage (MySite).

We now have the basics for a Translatable Site.

# Migrate your existing Wagtail site

Migrating of already existing Wagtail content to Wagtailtrans can be quite difficult. Since there is no way to do this automatically, we've put some examples below to point you in the right direction.

**Danger:** Examples below contain custom database migrations, make sure you've created a back-up of your database before you start this migration process.

### Non Wagtailtrans site

1. Install wagtailtrans

```
$ pip install wagtailtrans
```

2. Add wagtailtrans to INSTALLED\_APPS

```
INSTALLED_APPS = [
    # ...
    'wagtailtrans',
    # ...
]
```

3. Add wagtailtrans.models.TranslatablePage to the existing wagtail.wagtailcore. models.Page models.

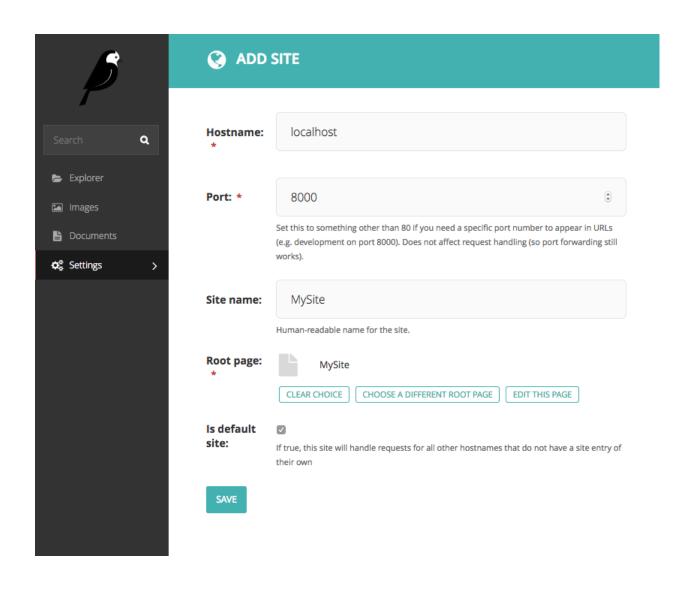

```
from wagtail.wagtailcore.models import Page
from wagtailtrans.models import TranslatablePage

class HomePage(TranslatablePage, Page):
    # ...
```

4. Create a database migration file, when makemigrations is asking for a one-off default value for translatablepage\_ptr you can fill in a fake value, since we're going to change this later.

```
$ python manage.py makemigrations <appname>
```

5. Update migrations file to add the newly translatablepage\_ptr\_id field in the required table.

**Note:** We've made some assumptions when creating this migration file, for example a default language en. Please make sure you've checked all the database queries and adjusted them according to your own setup before executing.

```
class Migration (migrations.Migration):
    dependencies = [
        ('wagtailtrans', '0006_auto_20161212_2020'),
        ('pages', '0002_auto_20160930_1042'),
   operations = [
       migrations.RunSQL(
            BEGIN:
            -- Remove constraints so we can edit our table
            ALTER TABLE pages_homepage DROP CONSTRAINT pages_homepage_pkey CASCADE;
            -- Add ``translatablepage_ptr_id`` field and copy the ``page_ptr_id``_
→ content
            ALTER TABLE pages homepage ADD COLUMN translatablepage ptr id INTEGER.
→ UNIQUE;
            UPDATE pages_homepage SET translatablepage_ptr_id=page_ptr_id;
            -- Insert the required values in ``wagtailtrans`` table
            INSERT INTO wagtailtrans_language (code, is_default, position, live)...
→ SELECT 'en', 't', 0, 't' WHERE NOT EXISTS (SELECT code FROM wagtailtrans_language...
→ WHERE code='en');
            INSERT INTO waqtailtrans translatablepage (translatable page ptr id,...
→canonical_page_id, language_id) SELECT translatablepage_ptr_id, NULL, 1 FROM pages_
→homepage;
            -- Add required indexes and constraints
            ALTER TABLE pages_homepage ADD CONSTRAINT pages_homepage_translatablepage_
→ptr id e5b77cf7 fk waqtailtrans translatable page id FOREIGN KEY (translatablepage
→ptr_id) REFERENCES wagtailtrans_translatablepage (translatable_page_ptr_id)...
→ DEFERRABLE INITIALLY DEFERRED;
           ALTER TABLE pages_homepage ALTER COLUMN translatablepage_ptr_id SET NOT.
\hookrightarrow NULL:
            ALTER TABLE pages_homepage ADD PRIMARY KEY (translatablepage_ptr_id);
            COMMIT;
```

```
state_operations=[
                migrations.AddField(
                    model_name='homepage',
                    name='translatablepage_ptr',
                    \verb|field=models.OneToOneField(auto\_created=True, on\_delete=django.db.|\\
→models.deletion.CASCADE, parent_link=True, primary_key=True, serialize=False, to=
→ 'wagtailtrans.TranslatablePage'),
                    preserve_default=False,
                ),
                migrations.AlterField(
                    model_name='homepage',
                    name='page_ptr',
                    field=models.OneToOneField(auto_created=True, on_delete=django.db.
→models.deletion.CASCADE, parent_link=True, to='wagtailcore.Page'),
       ),
   ]
```

#### Pre 0.1 Wagtailtrans site

Before the 0.1 final release we've made a backwards incompatible change by defining a custom parent\_link, this is done to ease the process of migrate an existing Wagtail site to Wagtailtrans.

Migrating can be done by following these steps:

1. Update code where necessary, models inheriting from wagtailtrans.models.TranslatablePage should also inherit from wagtail.wagtailcore.models.Page

```
from wagtail.wagtailcore.models import Page
from wagtailtrans.models import TranslatablePage

class HomePage(TranslatablePage, Page):
    # ....
```

2. Create a database migration file, when makemigrations is asking for a one-off default value for page\_ptr you can fill in a fake value, since we're going to change this later.

```
$ python manage.py makemigrations <appname>
```

3. Alter the migration file to add the page\_ptr\_id field to the database, update it with the right values, create the required indexes and constraints and update the ORM state with a seperate state operation.

**Note:** We've made some assumptions when creating this migration file. Please make sure you've checked all the database queries and adjusted them according your own setup before executing.

```
class Migration(migrations.Migration):

   dependencies = [
        ('wagtailcore', '0029_unicode_slugfield_dj19'),
        ('pages', '0002_auto_20160930_1042'),
        ('wagtailtrans', '0006_auto_20161212_2020'),
   ]
```

```
operations = [
       migrations.RunSQL(
           BEGIN;
           -- Add the ``page_ptr_id`` field in the DB.
           ALTER TABLE pages_homepage ADD COLUMN page_ptr_id INTEGER UNIQUE;
           UPDATE pages_homepage SET page_ptr_id=translatablepage_ptr_id;
           ALTER TABLE pages_homepage ALTER COLUMN page_ptr_id DROP DEFAULT;
           ALTER TABLE pages_homepage ALTER COLUMN page_ptr_id SET NOT NULL;
           ALTER TABLE pages_homepage ADD CONSTRAINT pages_homepage_page_ptr_id_
→5b805d74_fk_wagtailcore_page_id FOREIGN KEY (page_ptr_id) REFERENCES wagtailcore_
→page (id) DEFERRABLE INITIALLY DEFERRED;
           COMMIT;
           state_operations=[
               migrations.AddField(
                   model_name='homepage',
                   name='page_ptr',
                   field=models.OneToOneField(auto_created=True, on_delete=django.db.
→models.deletion.CASCADE, parent_link=True, to='wagtailcore.Page'),
                   preserve_default=False,
               ),
           ]
       ),
   ]
```

# **Settings**

There are a few settings which can be used to configure wagtailtrans to suit your needs, these settings need to be configured in your django settings module. All wagtailtrans settings are prefixed with WAGTAILTRANS\_ to avoid conflicts with other packages used.

#### WAGTAILTRANS\_SYNC\_TREE

Default True

If set to False wagtailtrans will work with Freeform trees.

See also:

The documentation about Synchronized translation trees

See also:

The documentation about Freeform translation trees

#### WAGTAILTRANS LANGUAGES PER SITE

Default False

1.3. Settings 9

If set to True wagtailtrans will allow you to define a default language and additional languages per site. This is mostly used in a multi site setup and allowes you to define the languages per site, this way they can differ for all available sites.

#### Reference

#### Synchronized translation trees

Before you can start using syncronized trees, please be sure you followed all steps in: Getting started.

If you specified the WAGTAILTRANS\_SYNC\_TREE In your settings as True you will be using the syncronized trees. This means that every change in your 'canonical' tree will also be done in the translated trees. To start using this we first need to create a default language (canonical). In your wagtail admin page in settings, select languages.

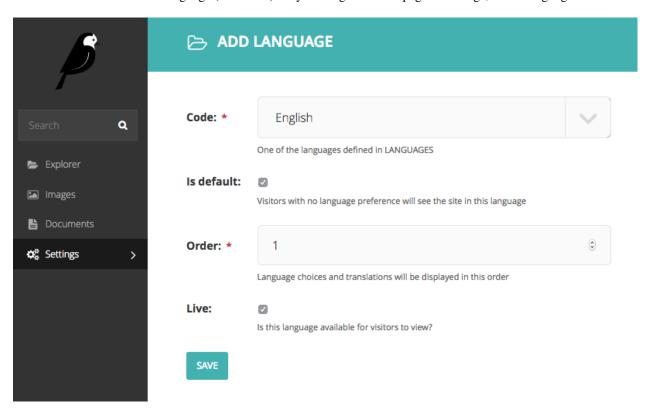

Fig. 1.1: We will be using English as our default language. Please do Note thant only *ONE* default language can be used

Add any other language you will be using in your site but don't check *is default*. for demonstration purposes we add German and Spanish.

Now we go to out site root page (MySite) and create a new page. called *Homepage* after saving the Homepage copies of this page will be saved for each language. This will happen for every *TranslatablePage* instance created when *WAGTAILTRANS\_SYNC\_TREE* = *True*. This way language trees will always be synchronized.

With the creation of a language a new translator user group is created. This group will gain edit and publish permissions on each page with corresponding language.

Now any change made in the canonical tree will also be made in the translation trees.

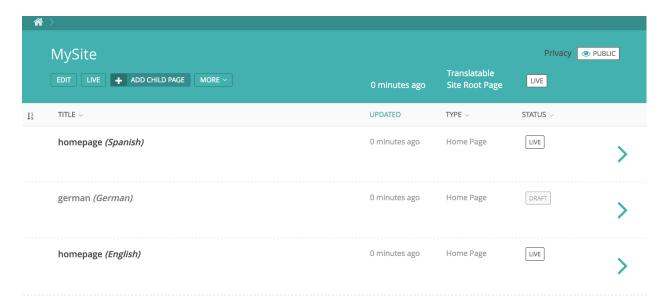

Page 1 of 1.

#### Freeform translation trees

Before you can start using freeform trees, please be sure you followed all the steps in: Getting started.

If you specified the WAGTAILTRANS\_SYNC\_TREE in your settings as False you will be using the freeform trees. the freeform trees are used if you do not want to keep your language trees the same for all languages. This enables the *translate into* button in the Wagtail admin. This will show all the languages that the page can be translated into.

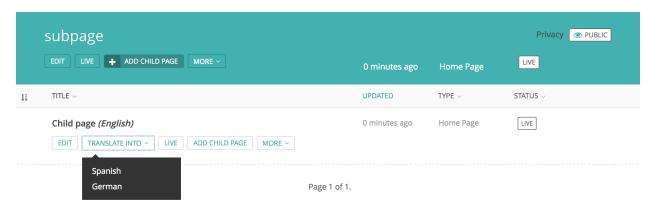

- Once a language is selected you will be asked if you want to copy the content and where to move the page to.
- With this setting your page tree structure is free for all languages.
- The translator roles and groups will still be created as in the synchronized tree section.

#### **Templatetags**

Wagtailtrans has a couple of template tags available to make linking in between pages more easy. The template tags can be loaded from wagtailtrans\_tags:

1.4. Reference

```
{% load wagtailtrans_tags %}
```

Both template tags are configurable via the same keyword arguments.

#### homepage\_fallback

#### **Default** True

By default the template tag will fallback to a homepage if the linked page isn't published in the other language(s). This setting will allow you to disable that behavior and leave the page out of the returned result.

#### include\_self

#### **Default** True

If set to False the requested page won't be included in the result.

#### get\_translations (assignment)

The assignment tag will return a dictionary with language objects as keys and pages as values. For example this can be used to render link rel="alternate"> tags.

```
{% get_translations page homepage_fallback=False include_self=False as translations %}

{% for language, page in translations.items %}

link rel="alternate" href="{{ page.full_url }}" hreflang="{{ language.code }}">

{% endfor %}
```

#### render\_language\_selector (inclusion)

This template tag will render a language selector, which renders the template located at: wagtailtrans/templatetags/language\_selector.html

### Release notes

#### Wagtailtrans 0.1 release notes

- What is new
- Backwards incompatible changes

#### What is new

Since this is the first final release, all features are new.

#### **Features**

- Implement models following Wagtail RFC9 by Tim Heap
- Force language of child pages to language of parent
- Support storing of translated pages
- Support copying content of canonical pages when creating translations
- Add translation information to the TranslatablePage.settings\_panels
- Add dropdown page menu for adding translations
- Add Language admin-UI in settings-menu
- Add WAGTAILTRANS\_SYNC\_TREE setting to control which way trees behave
- Add WAGTAILTRANS\_TEMPLATE\_DIR to override the admin template dir (pre Wagtail 1.8)
- Add WAGTAILTRANS\_LANGUAGES\_PER\_SITE setting to allow different page languages per site
- Add SiteLanguages as SiteSetting in settings-menu (WAGTAILTRANS\_LANGUAGES\_PER\_SITE)
- Add wagtailtrans.models.TranslatablePage.get\_admin\_display\_title to display the page language in the admin explorer (Wagtail 1.8+)

#### **Backwards incompatible changes**

In the progress of creating this release, we found out that some earlier design choices needed to be reworked in order to have a good maintainable package.

#### include self

Before wagtailtrans 0.1.0b4 the method TranslatablePage.get\_translations implemented a kwarg to include itself in the QuerySet of translated pages. Since this isn't used within the wagtailtrans codebase we removed it because keeping it there made the codebase better maintainable.

#### wagtailtrans.models.TranslatablePage.translatable\_page\_ptr

As of wagtailtrans 0.1 we've refactored the TranslatablePage model to have a custom parent\_link, this way it's easier to migrate any existing Wagtail site for use with wagtailtrans. This is done by inheriting from TranslatablePage and Page for implementations of pages.

As for migrating, this is sadly not possible without some custom migrations, a way to do this is documented here: *Migrate your existing Wagtail site* 

#### Wagtailtrans 0.1.1 release notes

• What is new

1.5. Release notes

#### What is new

This release mainly implements some minor changes.

#### **Features**

- Add TranslationMiddleware for earlier language activation, with this middleware error pages will be displayed in the requested language.
- Add language\_id filter to wagtailtrans.models.TranslatablePage so search results can be filterd by language
- Update documentation & typo fixes.

#### Wagtailtrans 0.1.2 release notes

- · What is new
- Backwards incompatible changes

#### What is new

This release mainly fixes some annoying bugs and brings full support for wagtail 1.8 and 1.9.

#### **Features**

- Add new wagtailtrans logo.
- Add admin view for translating with WAGTAILTRANS\_SYNC\_TREE = False, prevents issues with not having a \_meta on the TranslationForm.
- $\bullet \ \ Update \ {\tt Translation Middleware} \ to \ also \ use \ the \ {\tt Accept-Language} \ HTTP \ header \\$
- Fix: Update middleware to prevent errors on empty database
- Fix: backwards compatibility with Django 1.8 for wagtailtrans.templatetags

#### **Backwards incompatible changes**

#### Wagtail 1.6

This release drops support for Wagtail 1.6, most things should probably still work, but it's not supported for bugfixes anymore.